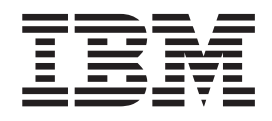

# Using AIX Fast Connect for Preflighting Jobs

## **Contents**

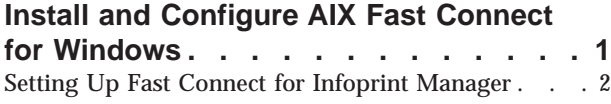

[Configure Infoprint Manager to Support Saving RIP](#page-10-0) [Files and Preflighting from Submit](#page-10-0) . . . . . . . [7](#page-10-0)

| | | | | |

| | | | |

| | | |

### <span id="page-4-0"></span>**Install and Configure AIX Fast Connect for Windows**

If you submit jobs from an Infoprint Submit client on Windows 95, windows 98, or Windows NT system, you can decide to share files between your Infoprint AIX server and your Infoprint Submit client. By following the procedure described in [Configuring Infoprint Manager to Support Saving RIP Files and Preflighting from](#page-10-0) [Submit](#page-10-0), you can create an **/ipdata** file system.

The **/ipdata** file system provides a two-way connection between the client machine from which the job tickets have been submitted and the server that sends them to the printer. By default, Infoprint provides the adobe Acrobat Reader so you can preview PostScript, PDF and TIFF files before they are sent to the printer. If you select the AFP Workbench viewer as your RIPed file viewer, you can view AFP, GIF, and JPEG RIP files before printing them.

Because the raster image processor (RIP) file is generated during the printing process, you can use the **/ipdata** file system to save your RIP files for reprinting jobs instead of having to RIP them again. This feature can save both time and money. The **/ipdata** file system provides a two-way connection between the client machine from which the job tickets have been submitted and the server that sends them to the printer. By default, Infoprint provides the adobe Acrobat Reader so you can preview PostScript, PDF and TIFF files before they are sent to the printer. If you select the AFP Workbench viewer as your RIPed file viewer, you can view AFP, GIF, and JPEG RIP files before printing them.

On an Infoprint Manager for AIX Version 3.2.0 system, Configure Infoprint Manager for AIX to support preflighting jobs from the submit application, Saving RIP files on the server, or to support the Infoprint Library feature requires NFS or other file sharing between workstations and the Infoprint Manager server.

If you plan to connect your AIX server to Windows work stations or servers and your Infoprint AIX server is running AIX 4.3.3 or higher, the IBM package, Fast Connect for POWER Version 3.1, is required. Fast Connect supports a NetBIOS connection. To access current information supporting the fast Connect package, specify the following url in your browser:

http://www.ibm.com/servers/aix/products/ibmsw//manage/fastconn.html.

**Note:** When you install this product on your Infoprint AIX server, you may receive a failure notification on fileset **cifs.base.ldap 3.1.0.0**, asking you to install fileset **ldap.client.rte 3.1.1.5** before proceeding. If you are using the product to connect to Windows workstations, you can ignore this message and proceed to ["Setting Up Fast Connect for Infoprint Manager" on page 2.](#page-5-0)

If you are running on AIX 4.3.2 or earlier, you must use Fast Connect 2.1. To ensure connectivity with this level, verify that you have installed authorized program analysis reports (APARs) IY08760 and IY09003. This ensures that the following two filesets have been installed at the specific level:

- $\cdot$  cifs.basic.rte 2.1.1.13
- $\cdot$  cifs.base.cmd 2.1.1.11

If you use Netware with Submit or if you use Macintosh with Submit, contact your IBM SE for configuration assistance or platform specific recommendations regarding software support.

#### <span id="page-5-0"></span>**Setting Up Fast Connect for Infoprint Manager**

After installing AIX Fast Connect on your AIX server, you must do the following: 1. Open a dtterm window, type smit. The following screen displays.

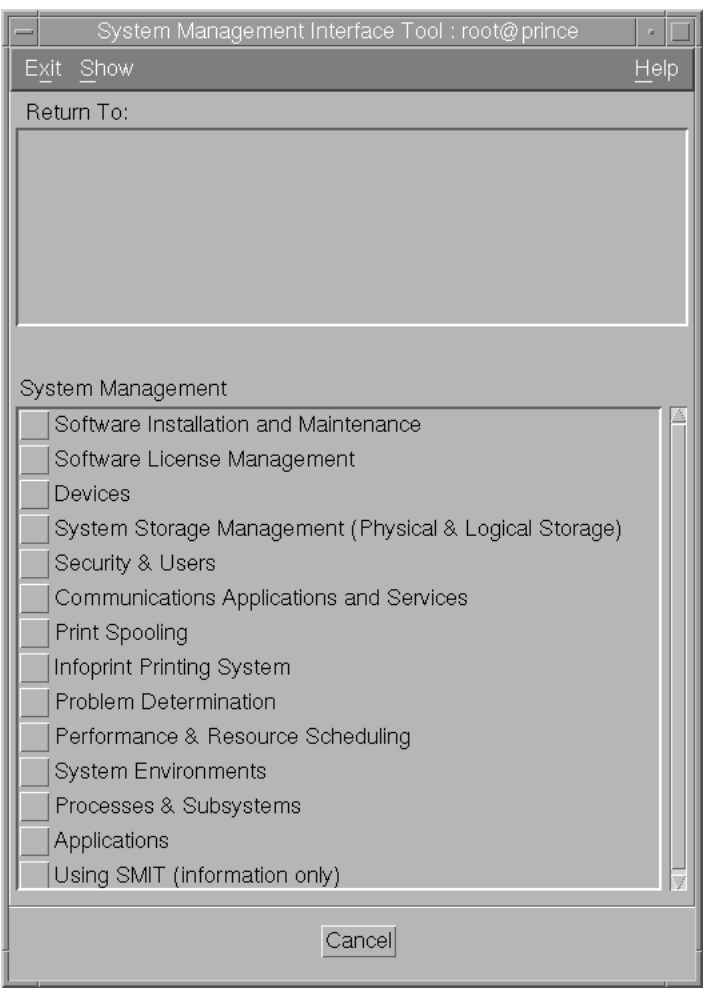

2. Select **Communications Applications and Services** and the following window displays.

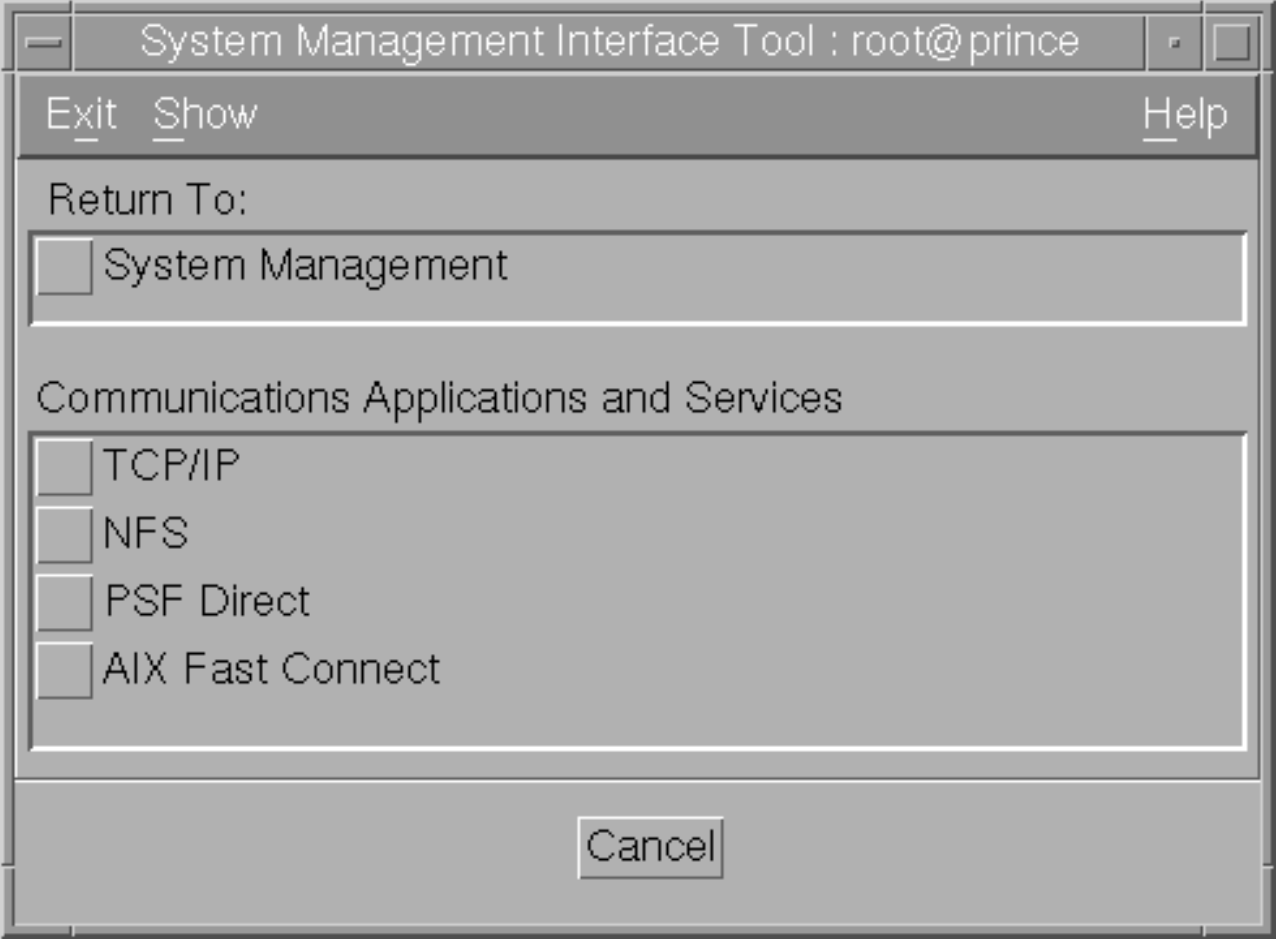

3. Select **AIX Fast Connect** and the following window displays.

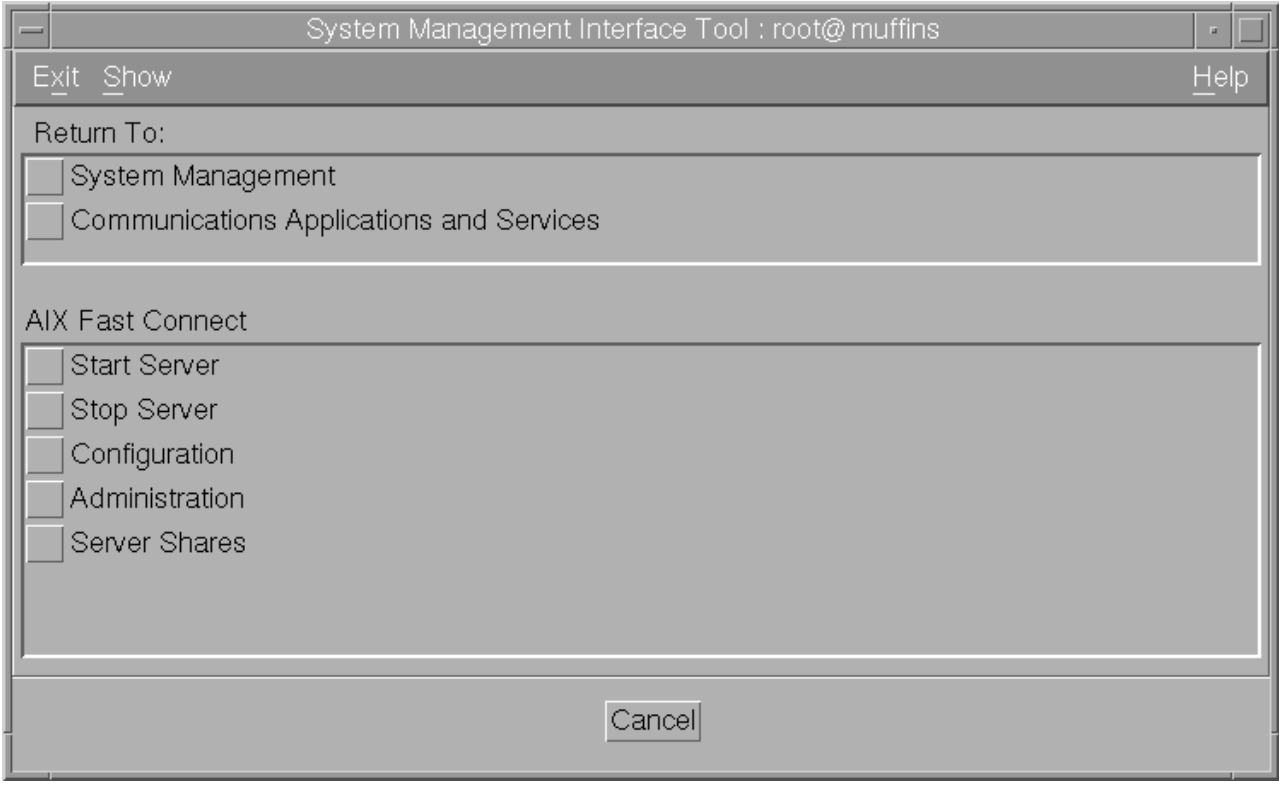

4. Select **Configuration** and the following window displays.

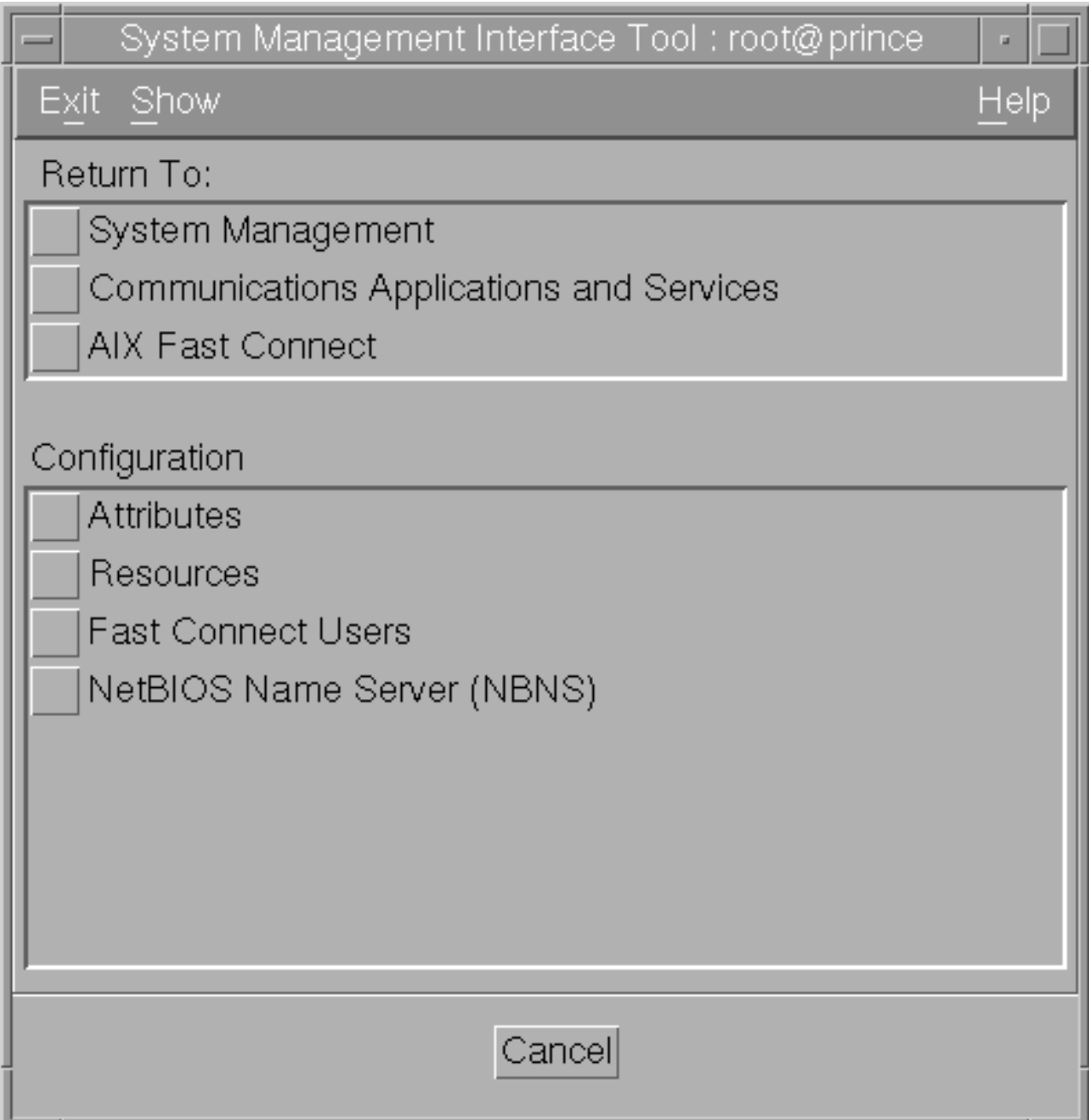

5. Select **Attributes** and the following window displays.

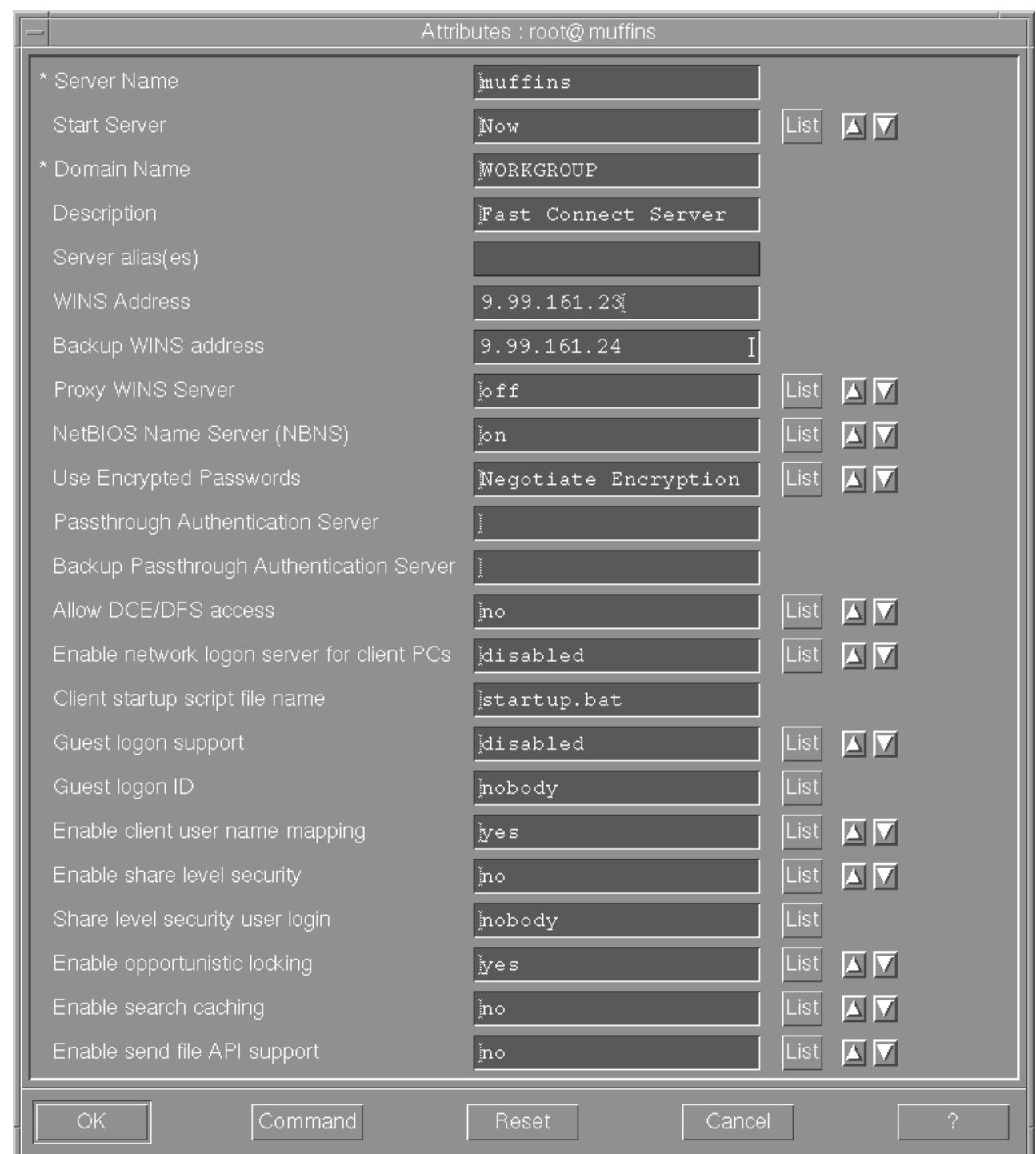

|

|

When the **Attributes** window displays, notice that your server name appears by default. Use the default values with the following exceptions:

- v For the **Start Server** field, select Now from the list.
- v For the **Use Encrypted Passwords** field, select **Negotiate Encryption** from the list.

If your configuration supports more than one domain, you must use the **WINS Address** field to specify the IP address for the Windows Internet Name service

<span id="page-10-0"></span>(WINS) server on the Infoprint Windows server with which you plan to interoperate. Note that you must specify this address if you choose not to specify the **Domain Name** field.

For the **Domain Name** field, ensure that you specify the domain name (WORKGROUP in this example) for the group of Infoprint servers that interoperate to provide resources as a single unit. Note that this example specifies both a **WINS Address** field value and a **Domain Name** field value.

- 6. Once you have completed specifying these values, press the **OK** button.
- 7. Once successful, return to the SMIT window displayed within steps 3 and 4 of this procedure to stop and start the AIX Fast Connect server so these changes can take effect.

#### **Configure Infoprint Manager to Support Saving RIP Files and Preflighting from Submit**

If you have installed Fast Connect and you use Submit from Microsoft Windows workstations, you can configure Infoprint Manager with user access and a shared directory that Infoprint Manager will use for saving processed or rasterized files. This directory is also used when users preview Postscript files from the Infoprint Manager Submit application.

To configure:

- 1. From a dtterm window as **root**, specify cd/usr/lpp/InfoPrint/install/bin.
- 2. Using your AIX editor of choice, edit the **claimdrive.ksh** file to change line 25 from

=VGNAME='mkvg —f —y\$NEWVG —s '8' \$DEFAULT\_HDISK'

to

```
=VGNAME='mkvg —f —y$NEWVG —s '16'
$DEFAULT_HDISK'
```
3. From the dtterm window, type SMIT so that the screen on the following page displays:

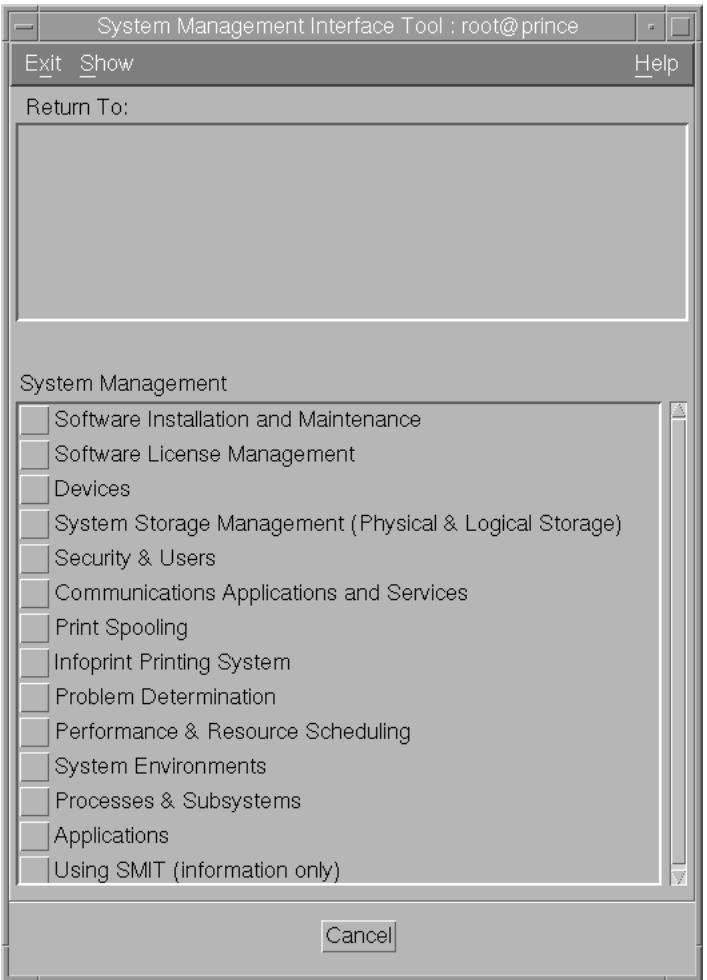

4. Select **Infoprint Printing System**, and the following screen displays:

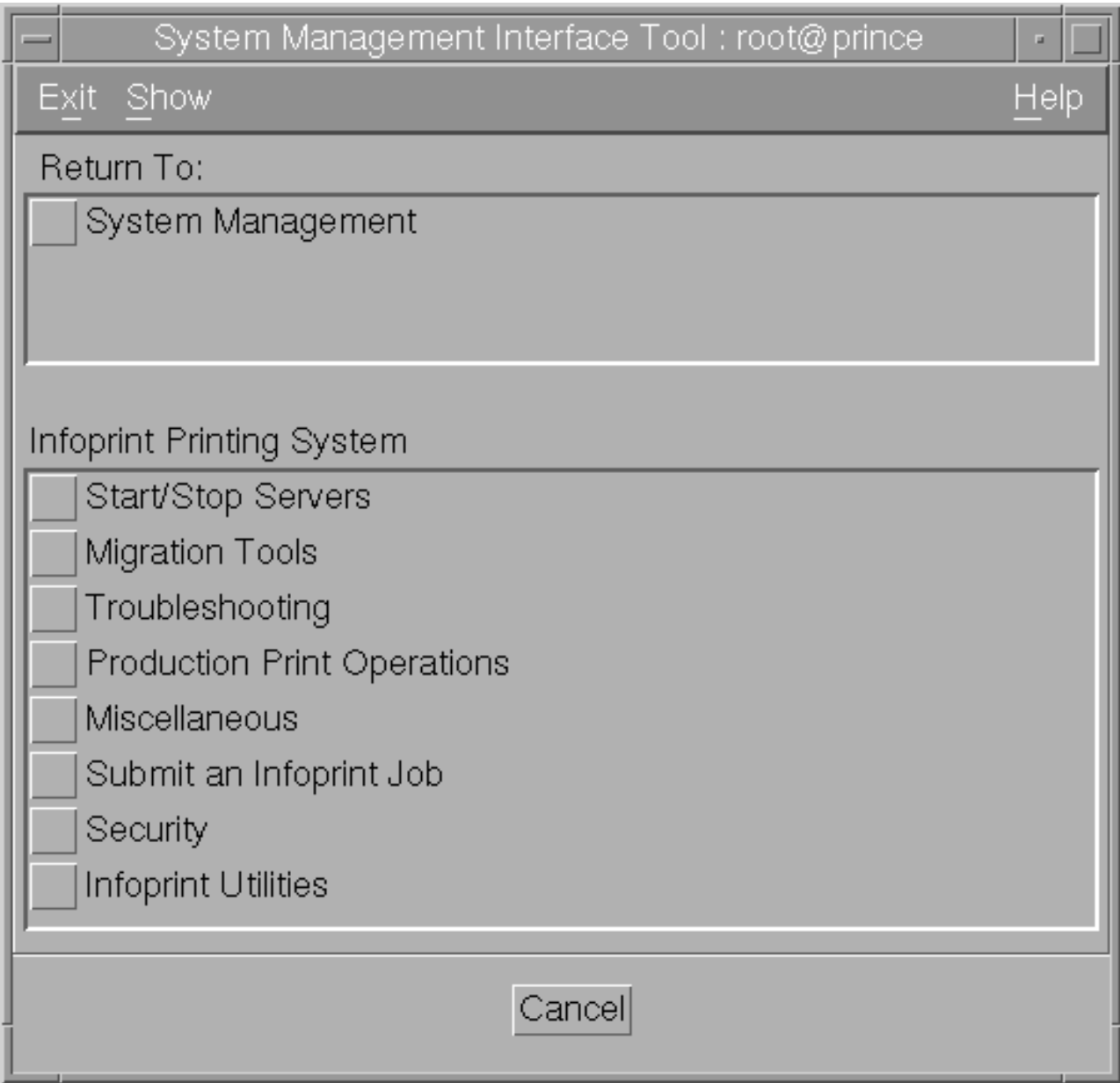

5. Select **Infoprint Utilities**, and the following screen displays:

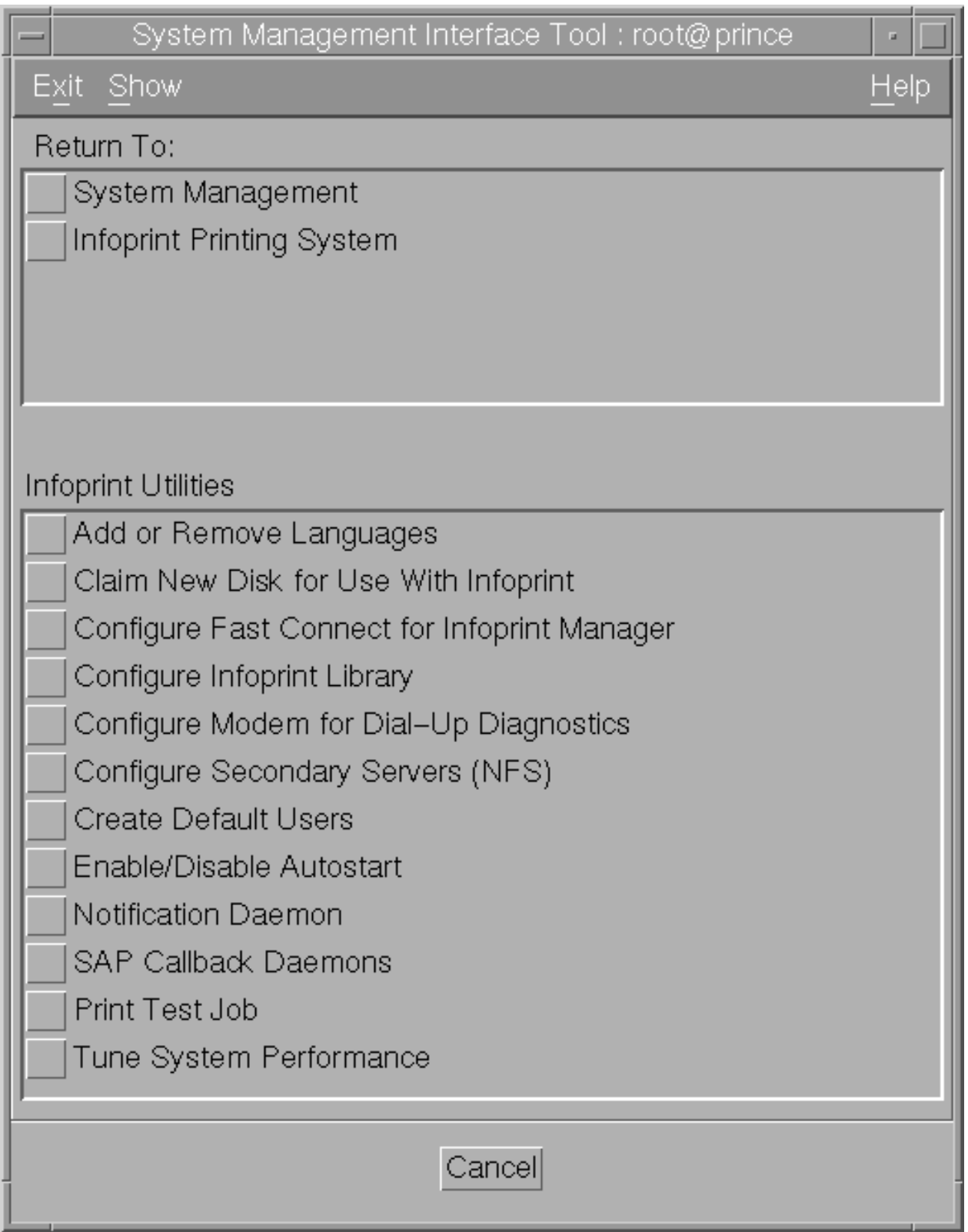

6. Now select **Configure Fast Connect for Infoprint Manager**, and the following screen displays:

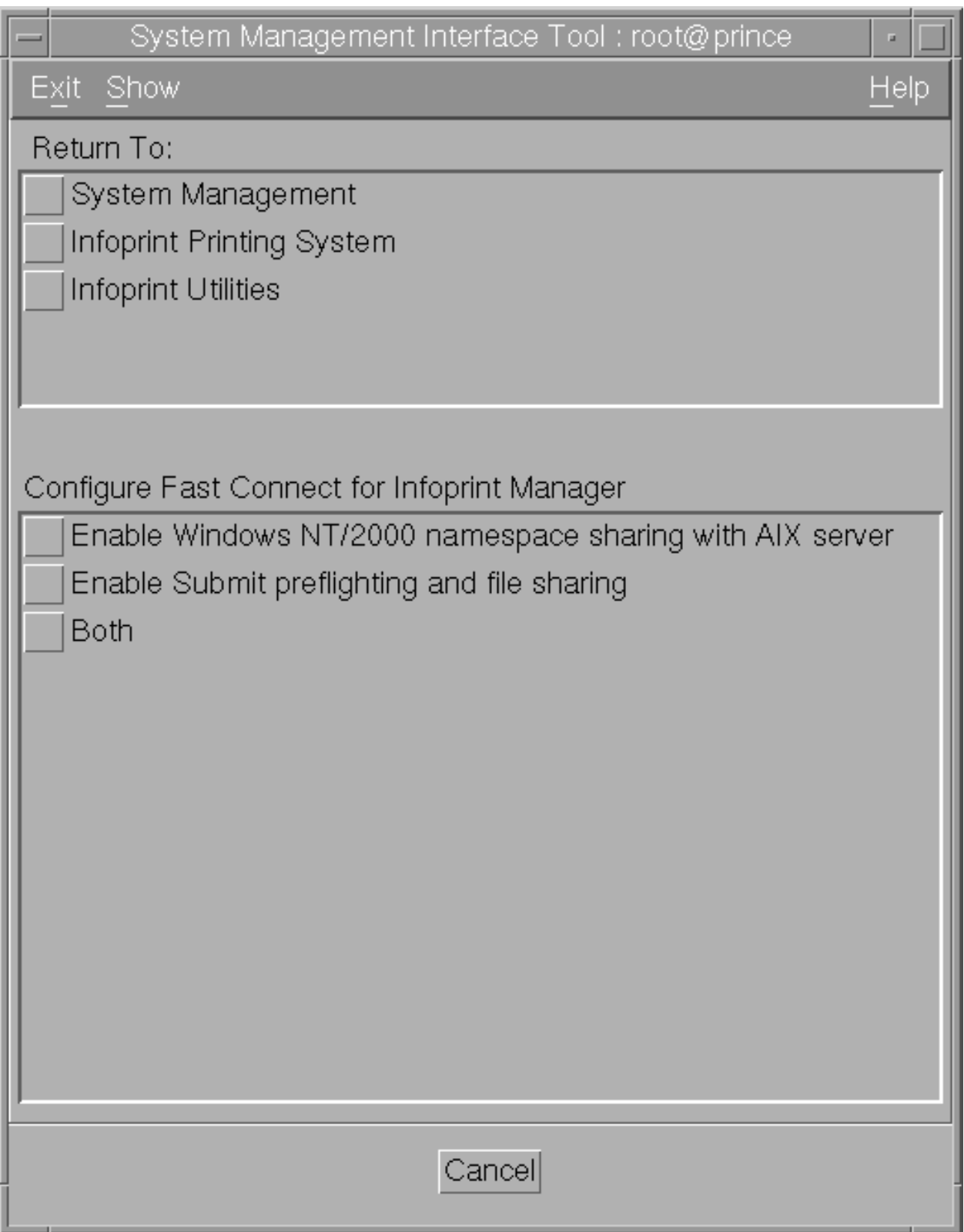

7. Select **Enable Submit Preflighting and file sharing**.

An animated icon of a running man will raise his arms when the setup is complete. Your AIX system will now have a shared directory (**/ipdata**) that some Infoprint application use for saving files and sharing data.